# **AMPLE Mode ParaboLic Equation**

Моделирование трёхмерных акустических полей в океане методом широкоугольных

модовых параболических уравнений

25 апреля 2021 г.

# 1. Начало работы в Шindoшs. Установка

# 1.1. IIIar $0$

Чтобы собрать свою версию приложения, необходимо установить следующие програм- $MHI$ :

- Microsoft Visual Studio
- CMake
- $\bullet$  Git

При установке Visual Studio необходимо добавить английский языковой пакет и выбрать пункт 'Разработка классических приложений на C++'. Также потребуется добавить CMake и Git в переменную окружения РАТН. Об этом вас попросит программа установки.

# 1.2. Шаг 0.5

Следующие шаги будут выполняться с использованием интерфейса командной строки PowerShell. Чтобы его открыть, нажмите Win+R, введите powershell и нажмите enter. Обратите внимание, что PS> обозначает только начало новой строки, и не является частью команды.

# 1.3. IIIar 1

Выберите рабочую папку из числа тех, к которым у Вас есть доступ (право редактирования), которая в дальнейшем будет обозначаться как [root]), и перейдите в неё:

```
PS> cd [root]
```
Теперь установите [vcpkg](https://github.com/microsoft/vcpkg) – менеджер пакетов для Visual Studio. Следующие команды создадут папку vcpkg и скопируют в неё содержимое репозитория

```
PS> git clone "https://github.com/microsoft/vcpkg"
```
Теперь необходимо завершить установку vcpkg следующими командами. Для них могут потребоваться права администратора

```
PS> cd vcpkg
PS> .\bootstrap-vcpkg.bat
PS> .\vcpkg integrate install
```
Теперь необходимо добавить нужные библиотеки. Это займет примерно 20 минут

```
PS> .\vcpkg install --triplet x64-windows
    boost-program-options fftw3 nlohmann-json
```
# **1.4. Шаг 2**

Перейдите в корневую папку и скопируйте содержимое репозитория [Ample](https://github.com/GoldFeniks/Ample)

```
PS> cd \ldotsPS> git clone "https://github.com/GoldFeniks/Ample"
```
Перейдите в только что созданную папку и инициализируйте дополнительные модули

```
PS> cd Ample
PS> git submodule update --init --recursive
```
# **1.5. Шаг 3**

Теперь необходимо подготовить решение Visual Studio. Перейдите в build/cmake и создайте директорию

```
PS> cd build\cmake
PS> mkdir AMPLE
PS> cd AMPLE
```
Создайте файл решения (исходные данные для сборки программы) при помощи CMake

```
PS> cmake `
```

```
-DCMAKE_TOOLCHAIN_FILE=..\..\..\..\vcpkg\scripts\buildsystems\vcpkg.cmake `
-DUSE_VCPKG=true -DCMAKE_BUILD_TYPE=Release ..
```
# **1.6. IIIar 4**

Наконец, для того, чтобы собрать Ample, перейдите в папку

[root]/Ample/build/cmake/AMPLE в Проводнике и откройте AMPLE.sln при помощи Visual Studio. В верхней панели инструментов замените тип сборки с Debug на Release в выпадающем списке. Теперь выберите Build -> Build Solution в меню и подождите окончания компиляции. В случае её успешного завершения появится файл AMPLE. exe в [root]/Ample/build/cmake/AMPLE/Release. Обратите внимание, что все три файла, перечисленные ниже, необходимы для вычислений.

```
AMPLE.exe
boost_program_options-vc*-mt-x*-*.dll
fftw3.dll
```
Символы \* в названии второго файла могут обозначать любое число - это зависит от актуальной версии программ и разрядности Вашей ОС.

# 1.7. Обновление

Программа готова. Для её обновления потребуется перейти в папку с программой и ввести следующую команду

```
cd [root]
git pull --ff-only
```
Последняя команда скачивает изменения с репозитория. Для их применения надо повторить полностью шаг 4. Обновление успешно завершено, и новая версия Ample.exe находится в папке [root]/Ample/build/cmake/AMPLE/Release.

# 2. Вычисления

# 2.1. Запуск программы

Запуск программы производится через интерфейс командной строки. Для удобства работы рекомендуется создать отдельную папку [root] и поместить туда все три файла из 4-го шага установки. Для запуска необходимо открыть 'powershell' и перейти в папку

#### cd [root]

.\Ample.exe task option1 option2...

#### 2.1.1. Конфигурирование

Для запуска программы необходимы дополнительные аргументы, вводимые после неё. Первым аргументом идет task - собственно, объект расчёта.

- solution вычисление решения широкоугольного модового параболического уравнения (по умолчанию)
- modes вычисление модовых функций и волновых чисел
- гауѕ расчёт акустических лучей
- impulse расчёт распространения импульсного сигнала
- init вычисление начальных условий

Второй и последующие аргументы - параметры options. При необходимости они задаются флажком и значением (например, - v 3).

- - h вывод информационного сообщения (без значения)
- - v вывод состояния выполнения расчётов.
	- 0 нет вывода
	- 1 время выполнения
	- 2 время и шкала выполнения
	- 3 время, шкала выполнения и конфигурация расчёта
	- По умолчанию v 0
- - г выводит в консоль каждую n-ю строку, значение номер строки n. Работает, если  $-v > 0$  и при задании solution. По умолчанию - г 0
- - с путь к конфигурационному файлу config.json. По умолчанию он ищется в той же папке
- - о путь к папке, в которую необходимо сохранить результаты расчетов. По умолчанию сохранение идёт в папку output
- - с вывод в файл каждой к-й строки. По умолчанию -s 100
- -- binary сохранение результата в бинарном виде. По умолчанию они сохраняются в формате .txt
- -w количество потоков для расчёта. Работает, если задание solution или impulse. По умолчанию -w 1
- -b размер буфера для многопоточных вычислений. По умолчанию -b 100

# **2.2. Конфигурационный файл**

Конфигурационный файл задает параметры для вычислений и сохраняется в формате .json. Переменные в нём задаются следующим образом

```
"var1": value
 "var2": value
 ...
 "varn": value_n,
 "input_data":[
   {"type": "variable1",
   "dimensions": [n<sup>1</sup>],
   "values": [value_n<sup>1</sup>]
   },
   {"type": "variable2",
   "dimensions": [n|2],
   "values": [value_n2]
   },
   ...,
   {"type": "variable_m",
   "dimensions": [n_m],
   "values": [value_n_m]
   }
 ]
}
```
Первая группа переменных обозначается одним числом, логической переменной или массивом:

- "n\_modes": количество используемых мод
- "ppm": 10 количество точек, используемых в расчёте моды
- "mnx":10 количество точек по оси X, в которых рассчитываются моды
- "mny":5 количество точек по оси Y, в которых рассчитываются моды
- "ordRich": 3 порядок аппроксимации по Ричардсону
- "n\_layers":600 количество водных слоев
- "complex\_modes": использование комплексных значений мод[0 или 1]
- "y0": -2000 начальная граница волновода по оси Y
- "y1": 2000 конечная граница волновода по оси Y
- "ny": 2001 количество точек по оси Y
- "x0": 50 начальная граница волновода по оси X
- "x1": 7500 конечная граница волновода по оси X
- "nx": 7501 количество точек по оси X
- "z0": 0 начальная граница волновода по оси Z
- "z1": 25 конечная граница волновода по оси Z
- "nz": 26 количество точек по оси Z
- "z s": 4 глубина источника
- "betas": [0, 0.3] затухание в разных слоях
- "bottom\_rhos": [1.8] плотность донного слоя,
- "bottom\_c1s": [1750] скорость звука на верхней границе дна
- "bottom\_c2s": [1750]скорость звука на нижней границе дна
- "bottom\_layers":[20] количество слоёв в дне,
- "init": начальные условия, [greene], [gauss], [ray simple], при выборе последнего необходимо указать минимум 2 следующих параметра,
- "a0": -0.3 апертура источника в отрицательном направлении оси Y,
- "a1": 0.3 апертура источника в положительном направлении оси Y
- "na": 90 сетка для апертуры
- "sel\_range": [20, 220] частотный диапазон для расчёта SEL
- "sel strict": запрет на расчёт, если значение переменной frequency (ниже) лежит вне sel range [true или false]
- "reference index": 1,

• "const\_modes": - однородность волновода вдоль оси X [true или false]

Вторая группа переменных обозначается следующим образом:

```
{"type": "variable",
   "dimensions": [n],
   "values": [value_n]
\mathcal{E}
```
Первая строчка обозначает название переменной, вторая - её размерность, третья содержит в себе значение, массив либо ссылку на файл со значениями. Для простоты рассмотрим это на примерах. Частоты 150 и 250 Гц:

```
\{"type": "frequencies",
             "dimensions": [1],
             "values": [ 150, 250 ]
        \vert \cdot \vert
```
Координаты трех приёмников в формате [X, Y, Z]

```
\{"type": "receivers",
          "dimensions": [3],
          "values": [
               [0, 0, 4],[602, 174, 18.8],[6154, 17, 8.7]\mathbf{1}\sqrt{2}
```
Пространственные координаты и количество точек разбиения батиметрии отдельно по осям X и Y, которая хранится в файле bath.txt:

```
\{"type": "bathymetry",
          "dimensions": [
               \left\{ \right."n": 151,
                    "bounds": {
                         "a": 0,
                         "b": 7500.
                         "d" \cdot 50\}
```
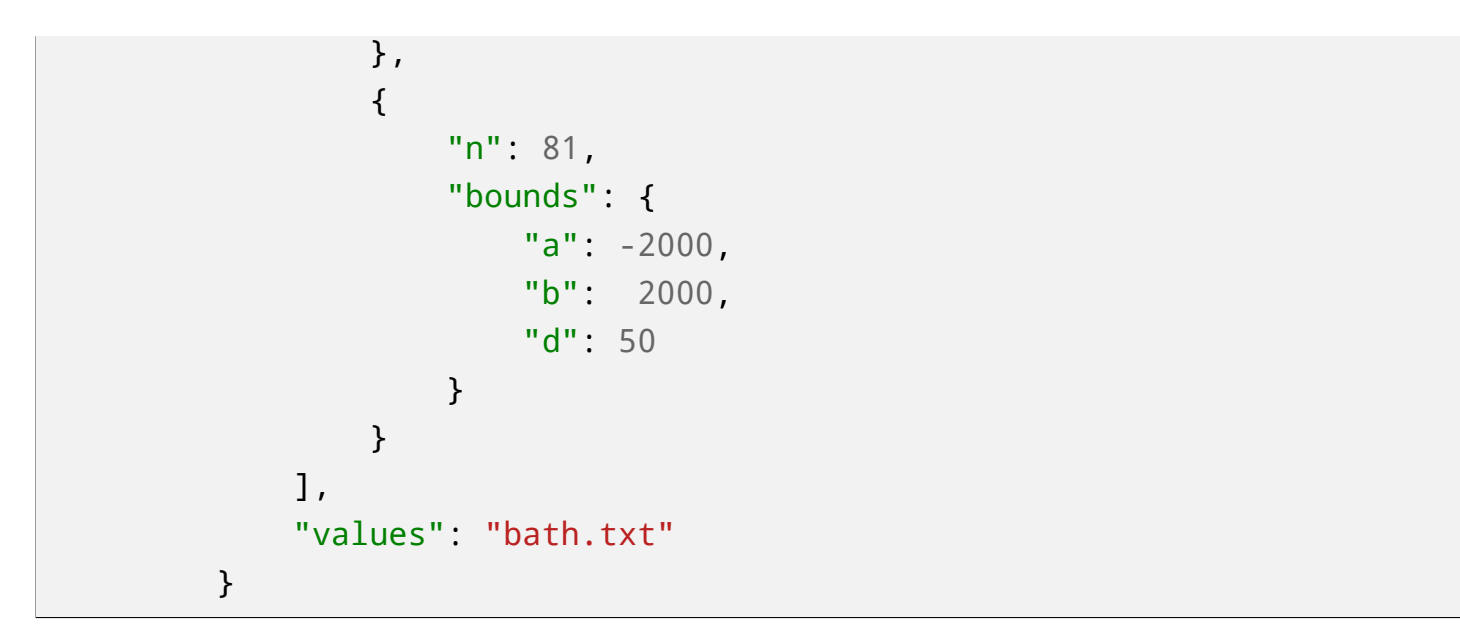

Гидрология, постоянная по оси Z. Две пары значений необходимы для интерполяции по осям Хи У

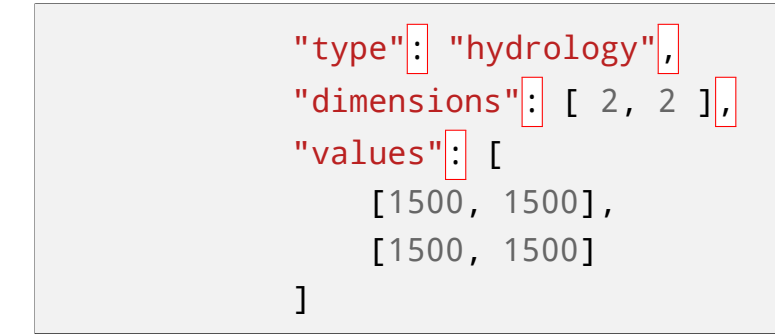

Существует другой способ задания гидрологии по оси Ү от 0 до 21 м, по оси Х - для всеё расчётной области, значения хранятся в файле hydr\_2.txt.

```
"type": "hydrology",
    "dimensions": [
         \{"n": 22.
             "bounds": {
                  "a": 0,"b": 21
             \frac{1}{2}// "values": [0, 1, 2, 5, 5.01, 7, 7.01, 8, 8.01, 9, 9.01
         \},
         \{"n": 2,
             "values": [0, 1]\}\mathbf{I},
    "values": "hydr_2.txt"
```
},

Функция источника (при расчётё SEL и распространения импульса), которая хранится в файле G1.txt

```
{
        "type": "source_function",
        "dimensions": [
            {
                 "n": 30239,
                 "bounds": {
                     "a": 0,
                     "b": 1
                 }
            }
        ],
        "values": "G1.txt"
    }
```
# **2.3. Запуск на примерах**

#### **2.3.1. Клин**

Батиметрия:

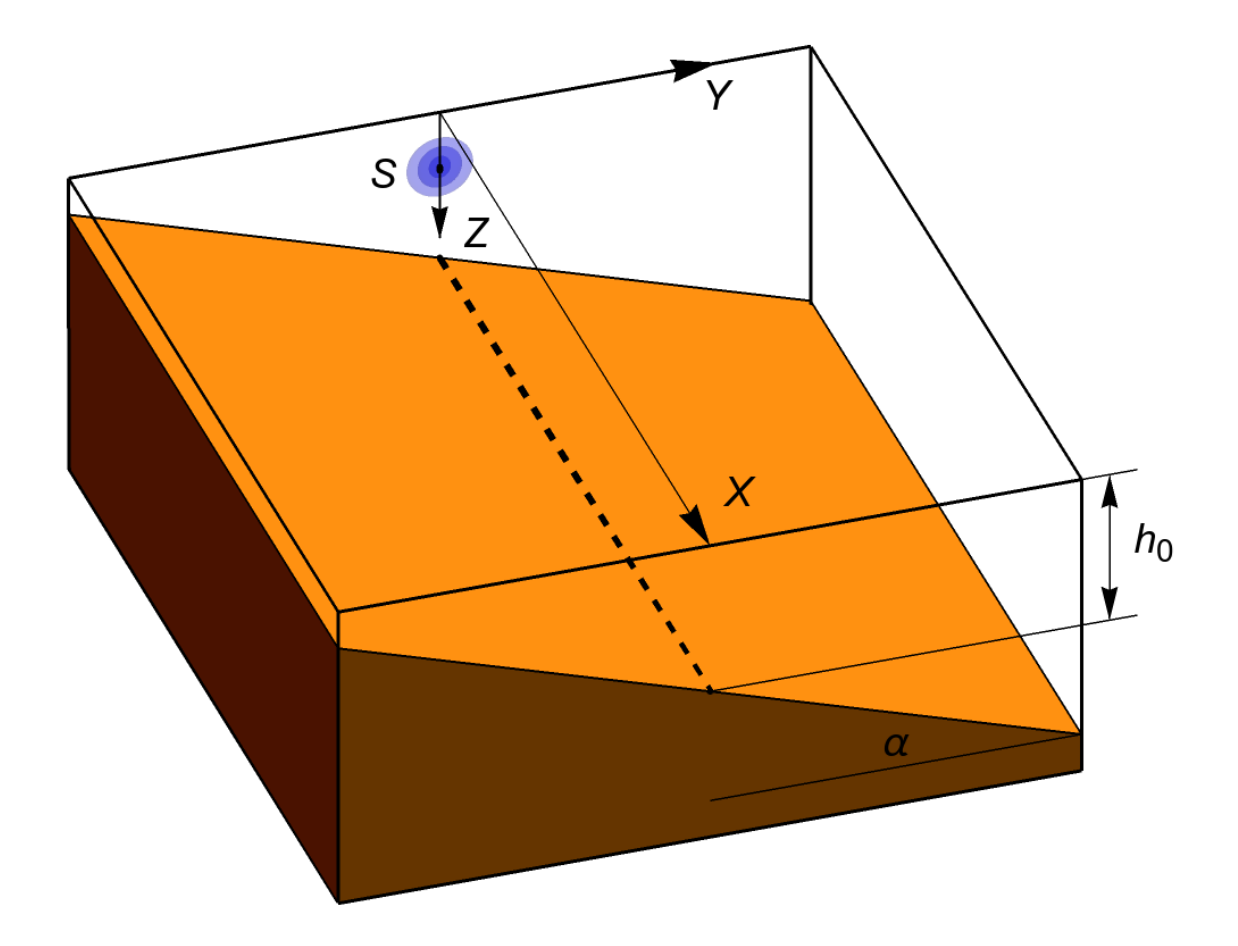

Конфигурационный файл:

```
{
"ppm": 10,
"y0": -3320,
"y1": 3320,
"ny": 6641,
"x0": 50,
"x1": 25000,
"nx": 25001,
"z0": 30,
"z1": 30,
"nz": 1,
"mny": 1661,
"z s": 100,
"init": "greene",
"input_data": [
    {
        "type": "frequencies",
        "dimensions": [ 1 ],
        "values": [ 25 ]
```

```
},
        {
             "type": "bathymetry",
             "dimensions": [
                 2,
                 {
                     "n": 2,
                     "bounds": {
                          "a": -4000,
                          "b": 4000,
                          "d": 8000
                     }
                 }
             ],
             "values": [
                 [0, 400],
                 [0, 400]
             ]
        },
        {
             "type": "hydrology",
             "dimensions": [ 2, 2 ],
             "values": [
                 [1500, 1500],
                 [1500, 1500]
             ]
        }
    ]
}
```
Вызов программы для расчёта акустического поля с выводом только времени выполнения и с сохранением результата в папку output1.

cd [root] .\Ample.exe solution -v 1 -o output1

Акустическое поле:

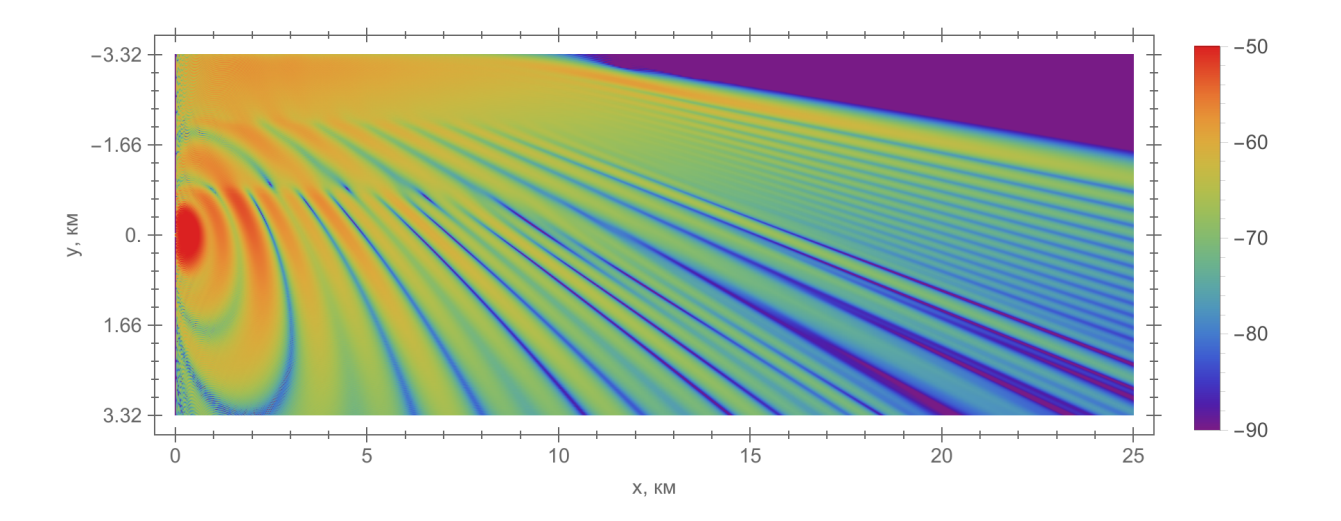

#### **2.3.2. Каньон**

#### Батиметрия:

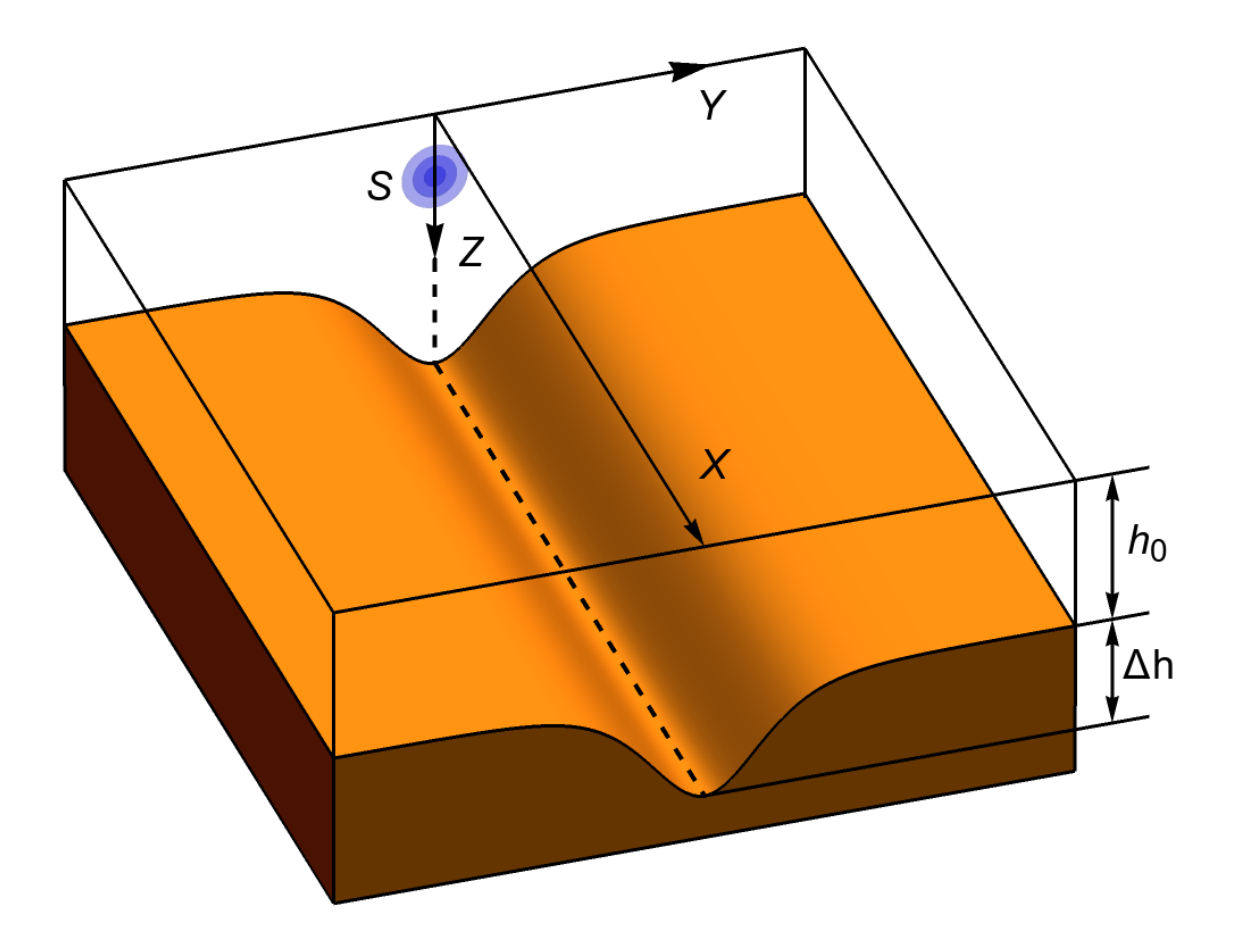

Конфигурационный файл:

```
{
"ppm": 10,
"y0": -3000,
"y1": 3000,
"ny": 6001,
"x0": 50,
"x1": 8000,
"nx": 8001,
"z0": 10,
"z1": 10,
"nz": 1,
"z_s": 10,
"bottom_rho": [2],
"bottom_c1s": [1800],
"bottom_c2s": [1800],
"init": "greene",
```

```
"input_data": [
        {
             "type": "frequencies",
             "dimensions": [ 1 ],
             "values": [ 150 ]
        },
        {
             "type": "bathymetry",
             "dimensions": [
                 2,
                 {
                      "n": 6001,
                      "bounds": {
                          "a": -3000,
                          "b": 3000,
                          "d": 1
                      }
                 }
             ],
             "values": "bathymetry.txt"
        },
        {
             "type": "hydrology",
             "dimensions": [ 2, 2 ],
             "values": [
                 [1500, 1500],
                 [1500, 1500]
             \mathbf{I}}
    ]
}
```
Вызов программы для расчёта акустического поля с выводом времени, полоски выполнения и записью каждой 25-й строки в файл.

```
cd [root]
.\Ample.exe solution -v 2 -s 25
```
Акустическое поле:

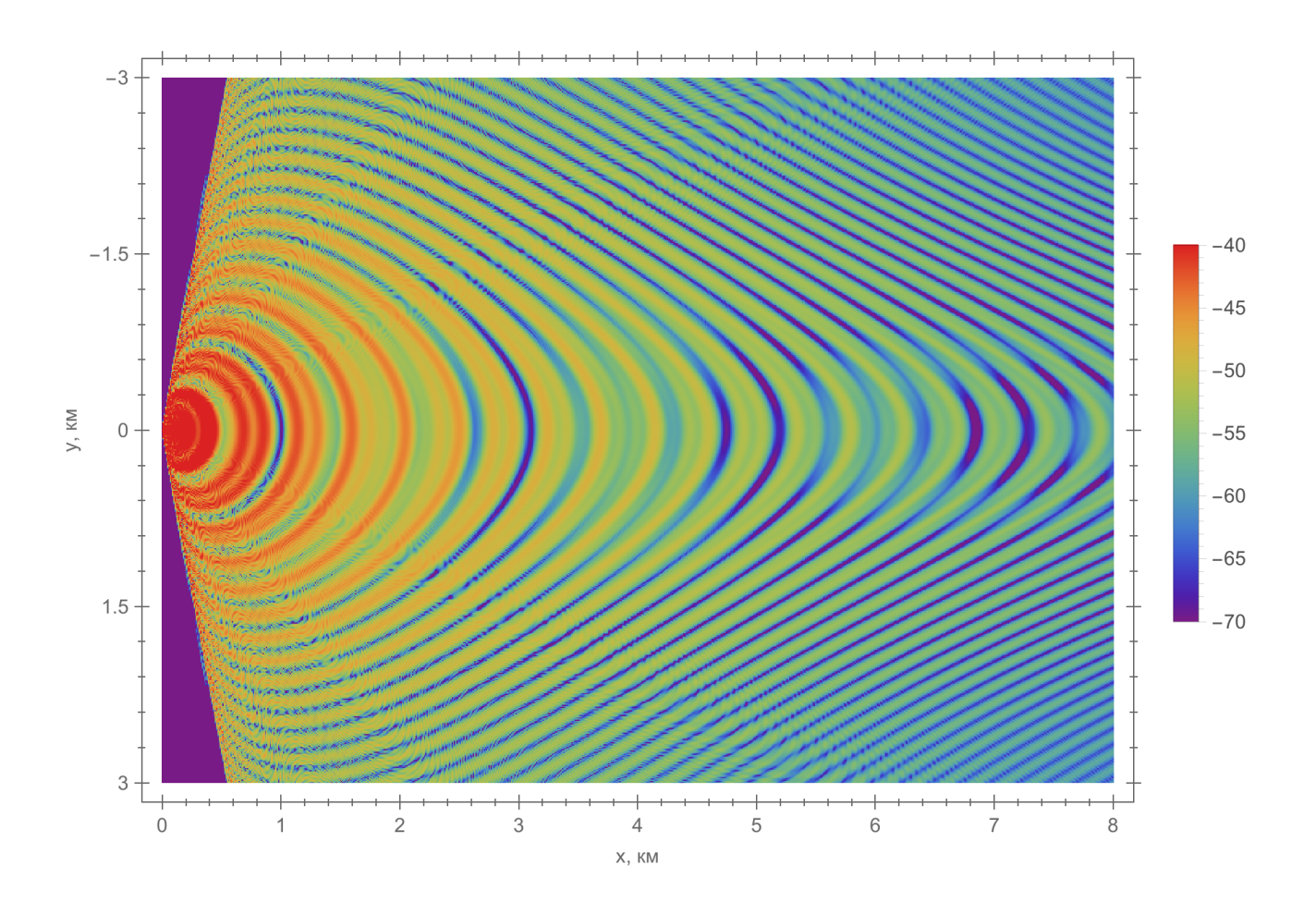

### 2.3.3. Реальный пример

#### Батиметрия:

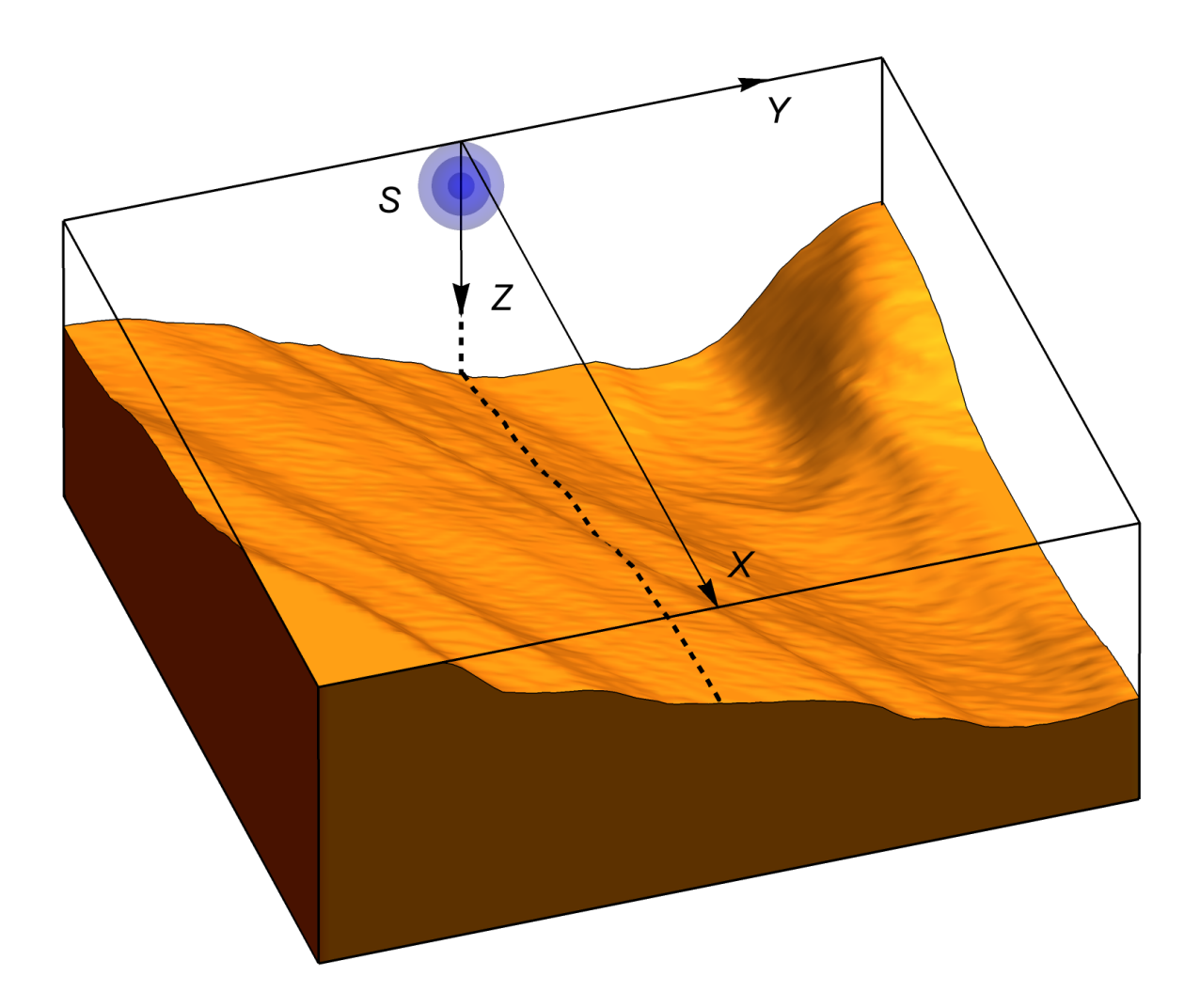

Конфигурационный файл:

```
\{"ppm": 10,
"y0": -2000,
"y1": 2000,
"ny": 2001,
"\times0": 50,
"x1": 7500,
"nx": 7501,
"z0": 0,"z1": 25,
"nz": 26,
"z_s": 4,
"n<sup>layers": 5,</sup>
```

```
"betas": [0, 0, 0, 0, 0, 0.3],
"bottom_rhos": [1.8],
"bottom_c1s": [1750],
"bottom_c2s": [1750],
"bottom_layers": [600],
"init": "greene",
"a0": -0.3,
"a1": 0.3,
"sel_range": [20, 220],
"sel_strict": false,
"reference_index": 1,
"const_modes": false,
"input data": [
   {
        "type": "frequencies",
        "dimensions": [ 1 ],
        "values": [ 150 ]
    },
     {
        "type": "hydrology",
        "dimensions": [
            {
                 "n": 22,
                 "bounds": {
                     "a": 0,
                     "b": 21
                 \frac{1}{2}// "values": [0, 1, 2, 5, 5.01, 7, 7.01, 8, 8.01, 9, 9.01,
            },
            {
                 "n": 2,
                 "values": [0, 1]
            }
        ],
        "values": "hydr_2.txt"
    },
    {
        "type": "receivers",
        "dimensions": [ 3 ],
        "values": [
```

```
[0, 0, 4],
        [602, 174, 18.8],
        [6154, -17, 8.7]
    ]
},
{
    "type": "bathymetry",
    "dimensions": [
        {
            "n": 151,
            "bounds": {
                "a": 0,
                "b": 7500,
                "d": 50
            }
        },
        {
            "n": 81,
            "bounds": {
                "a": -2000,
                "b": 2000,
                "d": 50
            }
        }
    ],
    "values": "bath.txt"
},
{
    "type": "source_function",
    "dimensions": [
        {
            "n": 30239,
            "bounds": {
                "a": 0,
                "b": 1
            }
        }
    ],
    "values": "G1.txt"
}
```
 $\mathcal{F}$ 

 $\overline{\phantom{a}}$ 

Запуск программы для расчёта акустического поля, модовых функций с выводом всей конфигурационной информации в консоль, отображением времени, полоски заполнения, записью каждой 10-й строки в бинарный файл

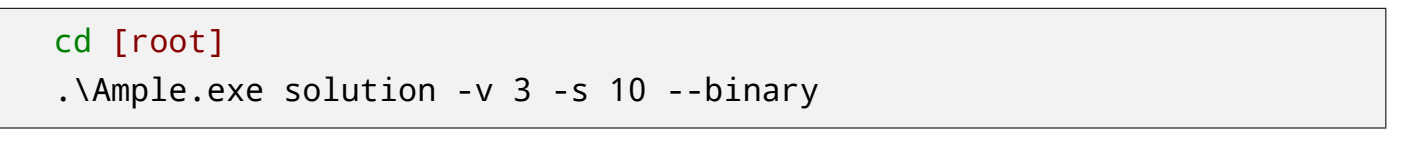

Акустическое поле:

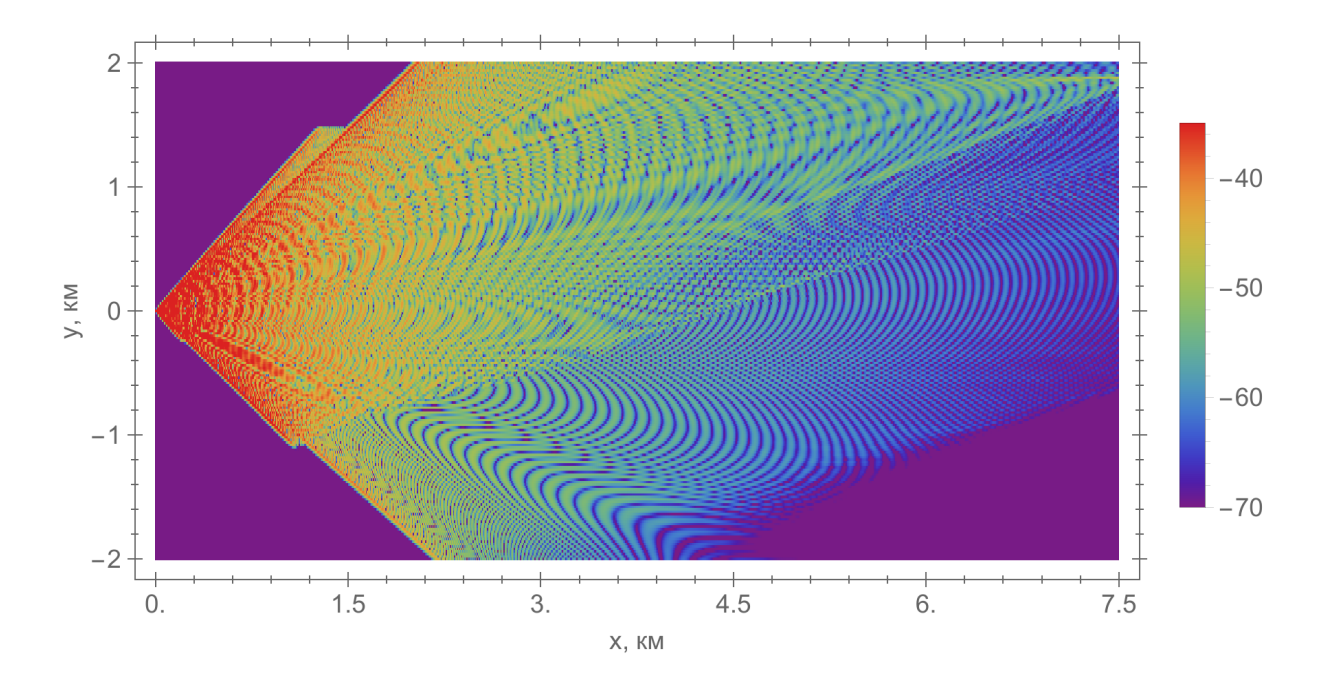

# 3. Интерпретация результатов расчёта в MatLab

Результаты расчётов по умолчанию сохраняются в одной из дочерних папок в папке output (например, solution или impulse), название файла - частота расчёта (например, 150.txt или 250.bin). Визуализировать их можно при помощи предложенных ниже скриптов в системе компьютерной математики MatLab версии не ниже R2017b. Файл скрипта должен лежать в той же папке, что и результат расчёта. Там же должен содержаться файл meta.json, содержащий информацию о расчётах.

### 3.1. Акустическое поле

Для отрисовки акустического поля нам понадобится запустить скрипт ReadDrawField с параметрами, перечисленными через запятую, через командную строку в MatLab

ReadDrawField(filename, depth)

Параметры:

- filename название файла, в котором сохранены результаты расчётов
- depth требуемая глубина в метрах, для которой рассчитано акустическое поле. Если поле рассчитано для одного горизонта, то можно указать любое число

Рассмотрим работу скрипта подробнее.

```
close all
c1cset(0, 'DefaultAxesFontSize', 14, 'DefaultAxesFontName', 'Arial');
set(0, 'DefaultTextFontSize', 16, 'DefaultTextFontName', 'Arial');
```
Тут происходит очистка командной строки, закрытие сторонних окон MatLab и настройка шрифтов.

```
c = jsondecode(fileread('meta.json'));
c1 = c.dimensions:
c2 = c1{2};x1 = c2.bounds.a:
x2 = c2.bounds.b:
nx = c2.n;c3 = c1{3}y1 = c3.bounds.a;y2 = c3.bounds.b;ny = c3.n;c4 = c1{4};z1 = c4.bounds.a;z2 = c4.bounds.b;nz = c4.n:
```
Данные команды считывают границы расчётной области и сетку, по которой она разбивается, напрямую из файла config.json. Именно с этим связано ограничение на версию MatLab.

```
if (c.binary==1)y = fopen(filename);a = \frac{fread(y, 'double')}{f}else
```

```
a = dlmread(filename);
end
```
Тут содержится условный оператор, выбирающий, как открывать файл - как бинарный, либо как текстовый.

```
b = a(:,1:2:end) + 1i * a(:,2:2:end);
```
Приведение поля в комплекснозначный вид, такой шаг требуется из-за особенностей записи в файл.

```
if ((z1 - z2) == 0)field = b:
else
  field = b(:, depth + 1);end
```
При расчёте поля более, чем на одном горизонте, тут выбирается нужная матрица

```
field1 = reshape(field, ny, []);new x = \text{linspace}(x1, x2, \text{size}(\text{field1},1));new_y = linespace(y1, y2, size(field1,2));
```
Формирование сетки для отрисовки поля.

```
figure;
imagesc(new_x/1000,new_y/1000,20*log10(abs(field1)));
hold on;
grid on;
xlabel('X, km');
ylabel('Y,km');
colorbar;
colormap(jet);
caxis([-120 -60]);
```
Отрисовка поля *T L* = 20*log*10*U*. Через некоторое время MatLab выведет акустическое поле.

Figure 1 Eile Edit View Insert Tools Desktop Window Help 18 2 3 4 4 4 9 9 7 8 0 8 - 8

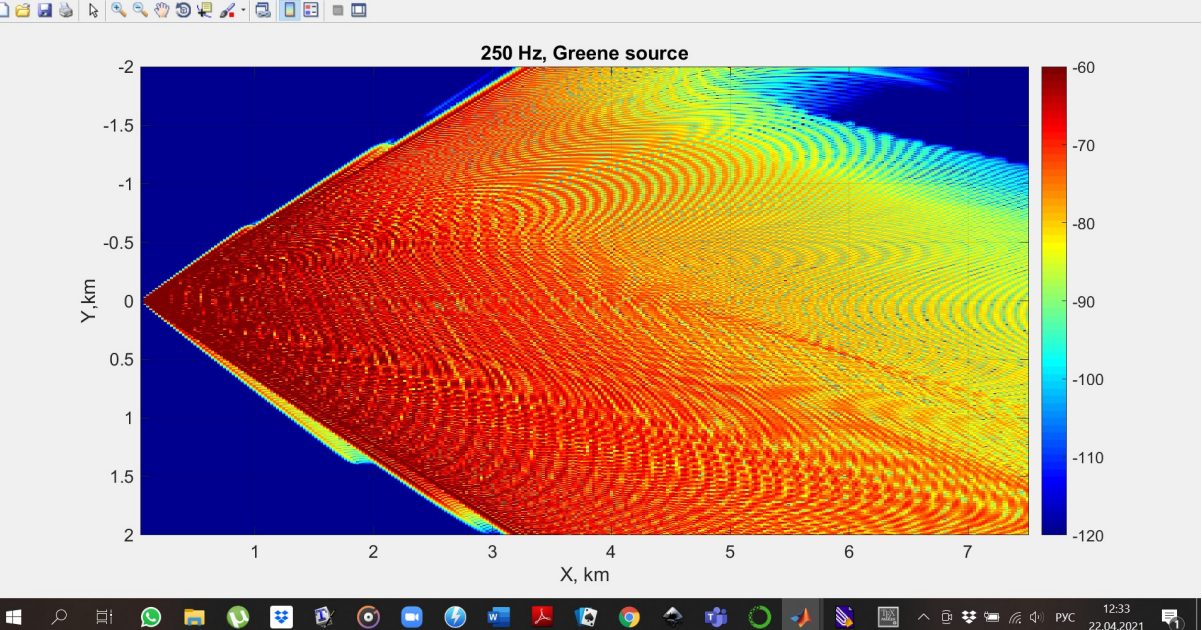

 $\blacksquare$  $\checkmark$ 

# **3.2. SEL**

Для отрисовки акустического поля нам понадобится запустить скрипт ReadDrawSEL с аналогичными параметрами

```
ReadDrawSEL(filename, depth)
```
Через некоторое время MatLab выведет результаты расчётов.

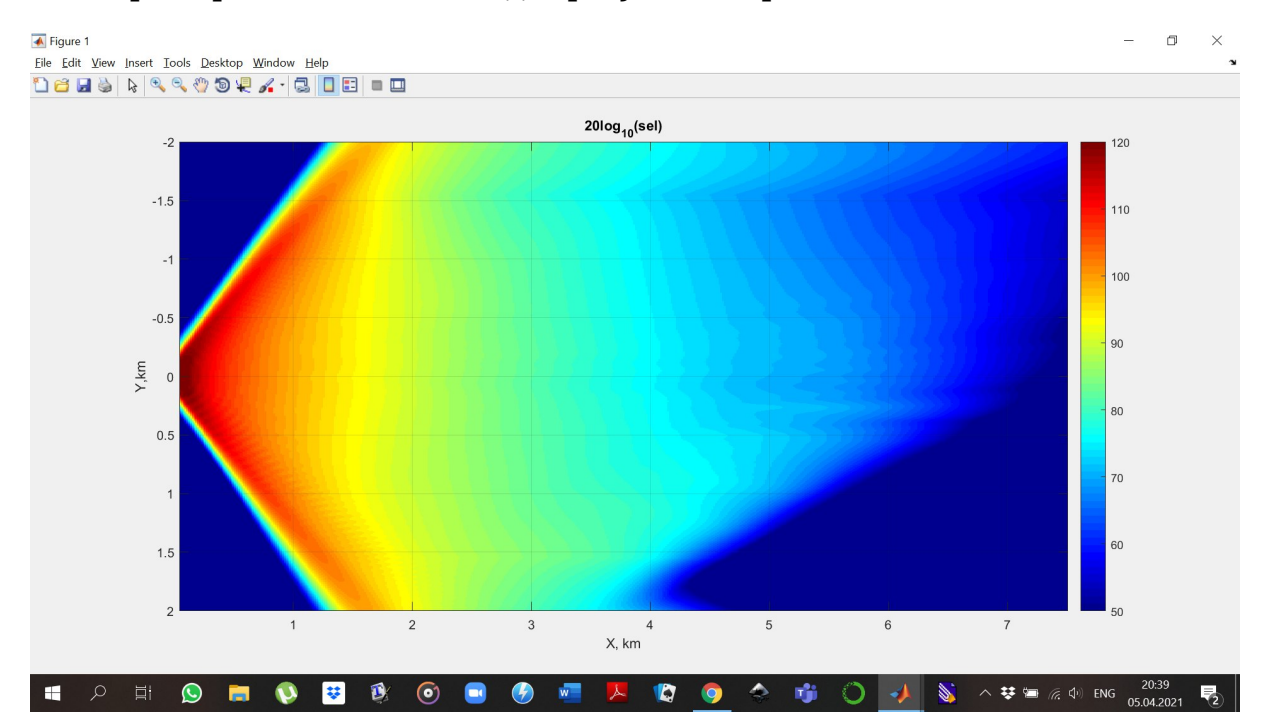